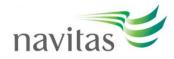

## How to access Clarity English on your computer

1. To open a program, click the 'Start' button next to the one you want to use:

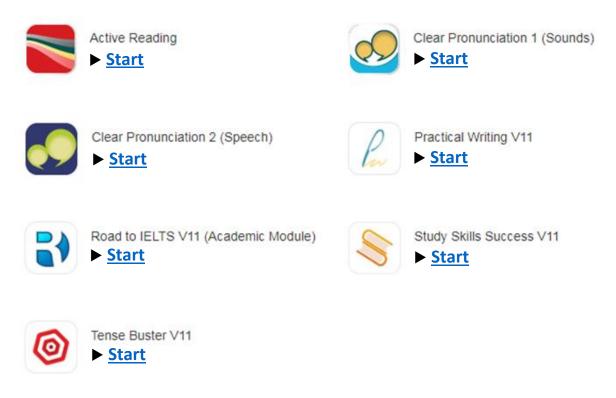

2. After clicking the 'Start' button, you will see a screen like this:

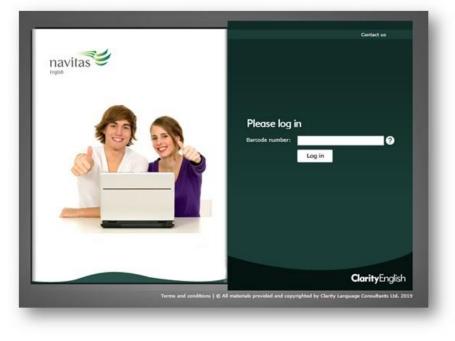

3. Use your 8-digit **Navitas ID Number + @mystudyspace.com** as the barcode number

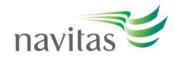

- 4. Once through the green barcode log in screen, each program has another log in screen.
  - Click `Start'
  - Do not try to log in using an email and password

| and an address of the second structure of the second structure of the second s | Skills Success         | Just practise |  |
|----------------------------------------------------------------------------------------------------|------------------------|---------------|--|
|                                                                                                    | ClarityEpurish account | anar hundrian |  |
| Email                                                                                                    | X                      | Start         |  |
|                                                                                                    | Forget you assword?    |               |  |
|                                                                                                    | Create an an ount      |               |  |
| 5                                                                                                    | lign in                |               |  |
|                                                                                                    |                        |               |  |

- 5. The log in screen for each program looks different.
  - e.g. Here is the log in screen for 'Active Reading'. You can see it looks different to the log in screen for 'Study Skills Success' above:

|                                              |                                                                                                    | Active Reading<br>Learning to love reading |  |
|----------------------------------------------|----------------------------------------------------------------------------------------------------|--------------------------------------------|--|
|                                              | *                                                                                                    | A.                                         |  |
| Use the program with no tracking or sign in. | ClarityEnglish<br>Use a personal account to track your<br>progress.                                                                                  |                                            |  |
| Start                                        | Password<br>Forgot your password?<br>Create an account.<br>The account details are only used to track<br>your progress, nothing will be sent to you. | p G                                        |  |
|                                              | Sign in                                                                                                    |                                            |  |

Please note that most of the Clarity English suite uses Flash and does not work on mobile devices. However, <u>Tense Buster</u>, <u>Study Skills Success</u>, and <u>Active Reading</u> are available to use on mobile devices in <u>Navitas English's myStudy Space app</u>.